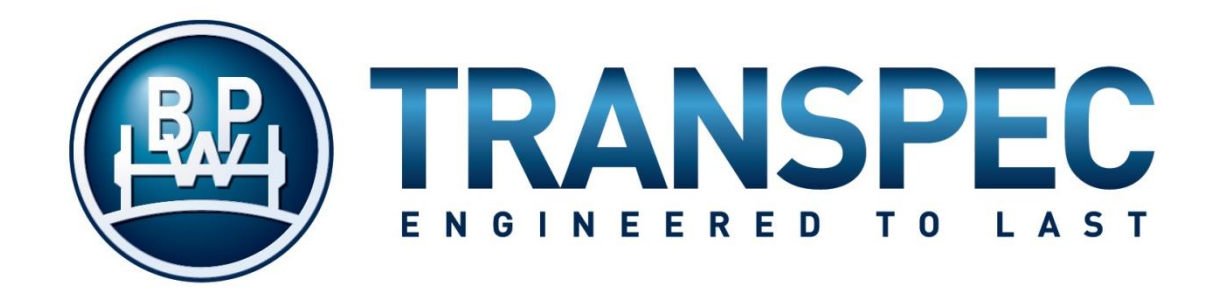

# EBS WORKSHOP MANUAL for DIAG+ and FLEET+

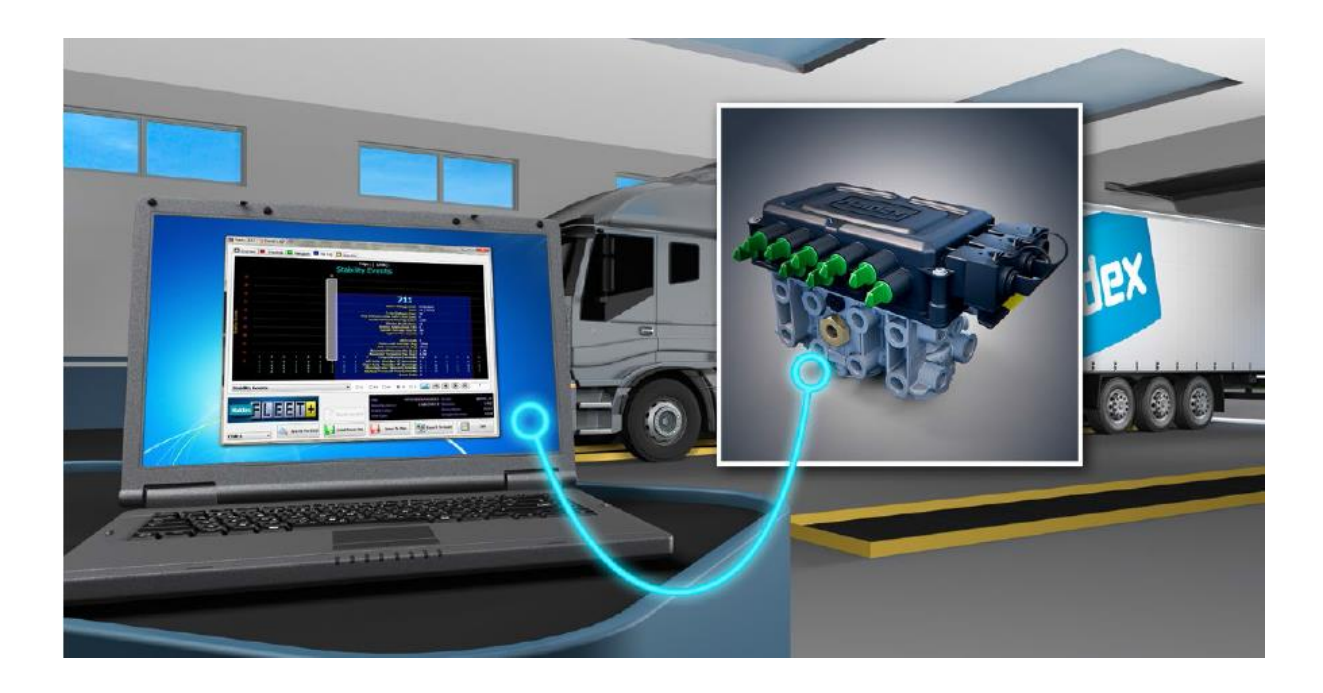

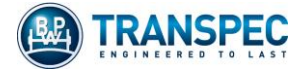

# Contents

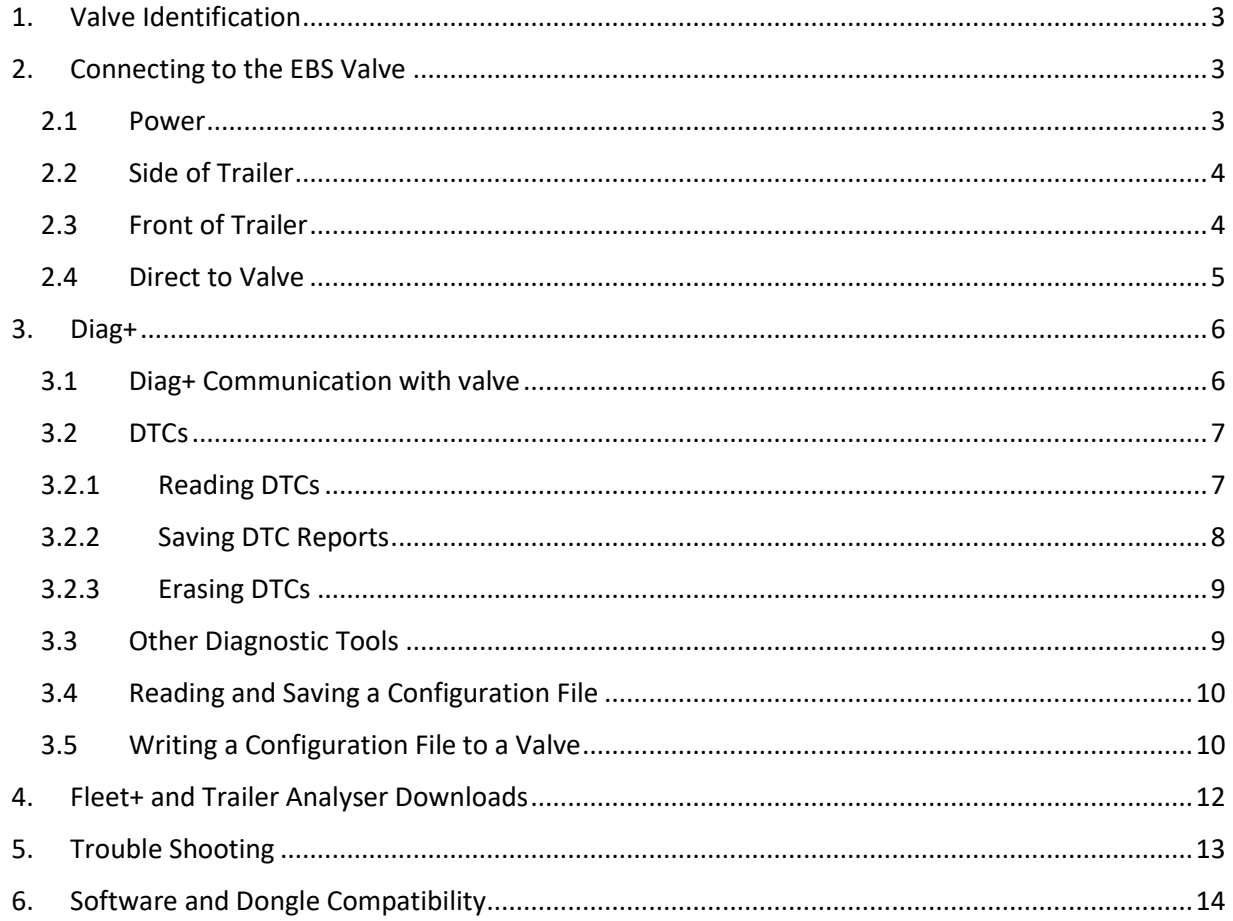

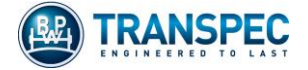

# <span id="page-2-0"></span>1. Valve Identification

There are two models of EBS Valve; BPW Ecotronic and Generation 3 Multivolt. Valves may be identified as follows:

BPW Ecotronic

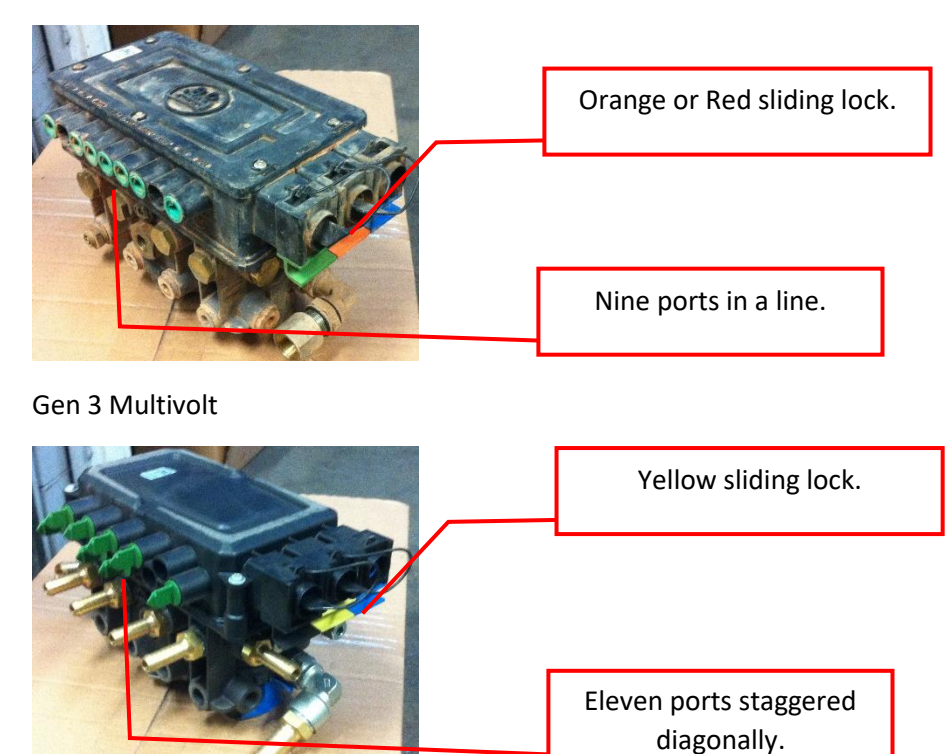

## <span id="page-2-1"></span>2. Connecting to the EBS Valve

#### <span id="page-2-2"></span>2.1 Power

The EBS valve must be powered before diagnostic communication can be made. It may be powered directly from a truck or from any DC power supply using an ISO 7638 7 pin plug.

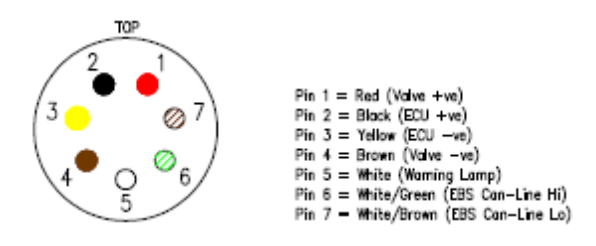

*Plug wiring, view from front of plug*

Multivolt valves may be powered by a 12V or 24V source. BPW Ecotronic valves require 24V. If the trailer does not have a voltage invertor, a 24V power source is required.

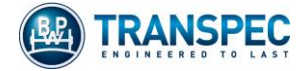

### <span id="page-3-0"></span>2.2 Side of Trailer

- $\triangleright$  Locate the side of vehicle diagnostic plug and connect the 6.5m interface cable.
- ➢ If an Info Centre or Trailer Monitor is fitted to the trailer, it will have to be unplugged from the diagnostic plug first.
- ➢ Connect the Diag+ or Fleet+ dongle between the interface cable and a USB port on the computer.
- ➢ Initially, the LED in the dongle will be illuminated orange. When connection with a powered EBS valve is made, it will turn red.

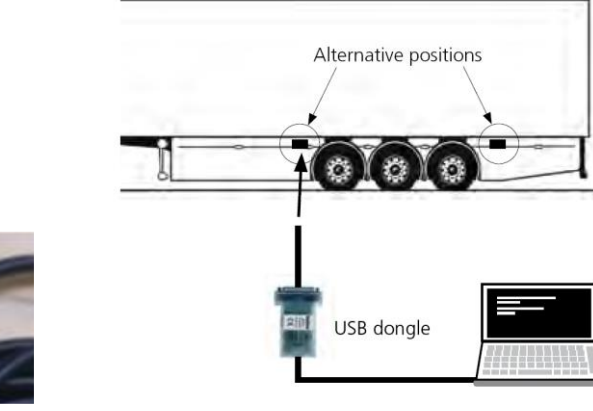

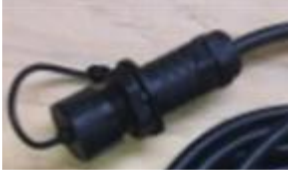

#### <span id="page-3-1"></span>2.3 Front of Trailer

**Diagnostic Plug Connection to Computer** 

Note; This connection will work with Semi trailers and dog trailers only. B-Double lead and Road-train lead trailers will not communicate with Diag+ via front connection.

 $\triangleright$  Fit the double-ended ISO 7638 interface cable to the front of the trailer.

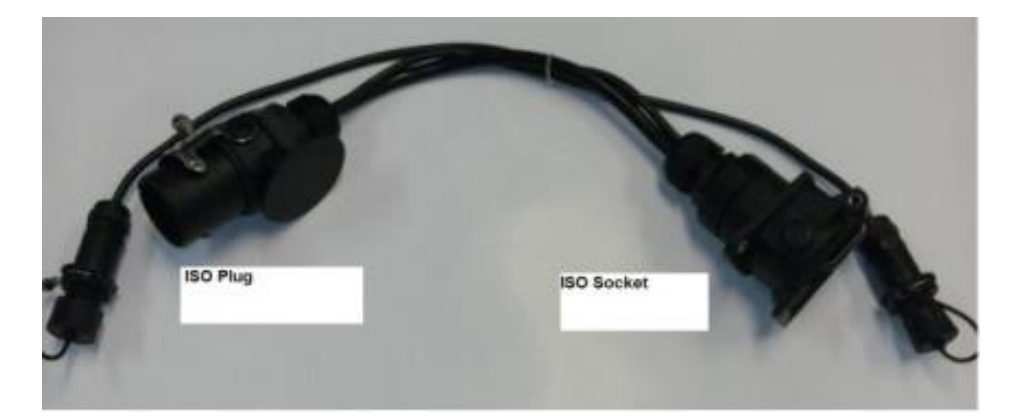

- ➢ Connect the 6.5m interface cable to the diagnostic plug FACING AWAY from the trailer. Refer to Option 1 figure on page 5.
- ➢ Connect the Diag+ dongle between the interface cable and a USB port on the computer.
- ➢ Initially, the LED in the dongle will be illuminated orange. When connection with a powered EBS valve is made, it will turn red.

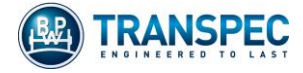

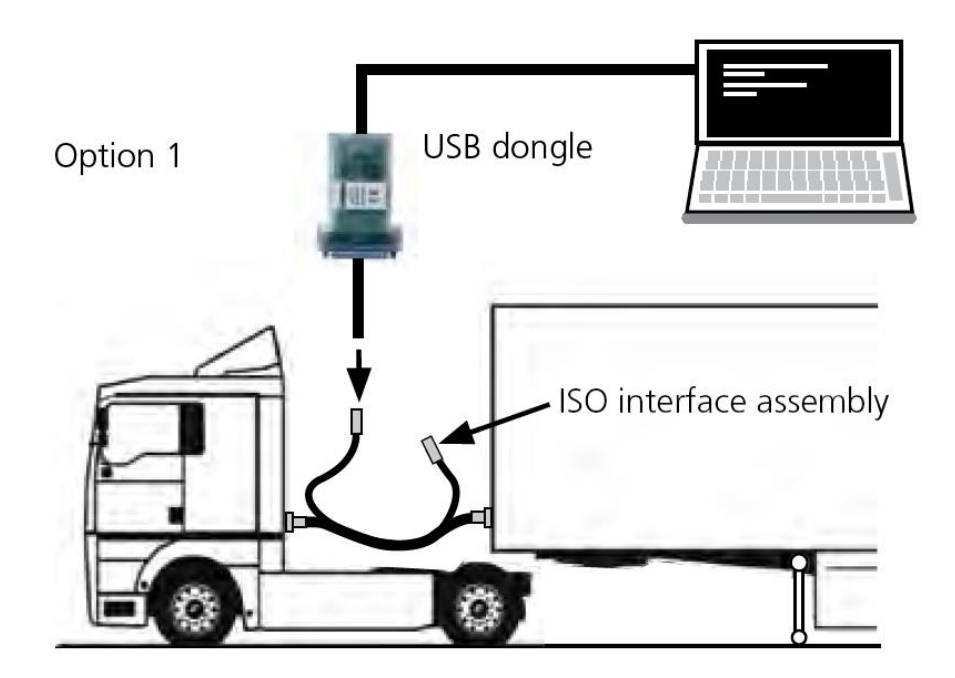

*Connection using ISO 7638 Interface*

#### <span id="page-4-0"></span>2.4 Direct to Valve

Diagnostics kits have a cable that can be used to bypass the trailer diagnostic cable and plug directly into the valve. A different cable is required for Ecotronic and G3 Multivolt valves and the cable is not available as a separate part.

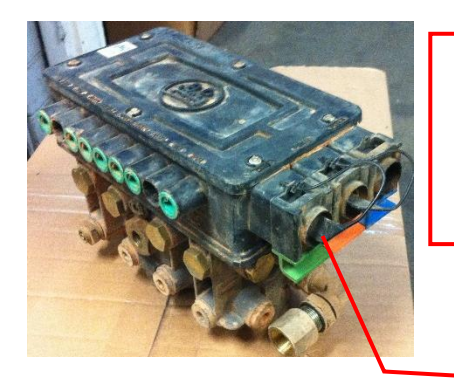

Multivolt Diagnostic Port (Two Ports, 4 Pin, Labelled

"DIAGN")

Ecotronic Diagnostic

Port (Green Port)

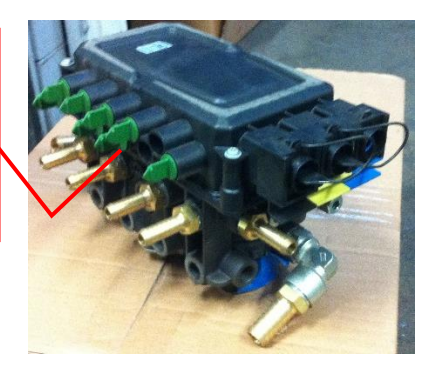

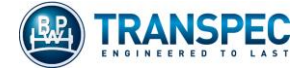

## <span id="page-5-0"></span>3. Diag+

Diag+ software can be used to:

- Read Diagnostic Trouble Codes (DTCs).
- Save DTC reports.
- Erase DTCs.
- Read live trailer schematic data including wheel speed sensor checks.
- Read configuration files from the valve.
- Write configuration files to the valve.

#### 3.1 Diag+ Communication with valve

<span id="page-5-1"></span>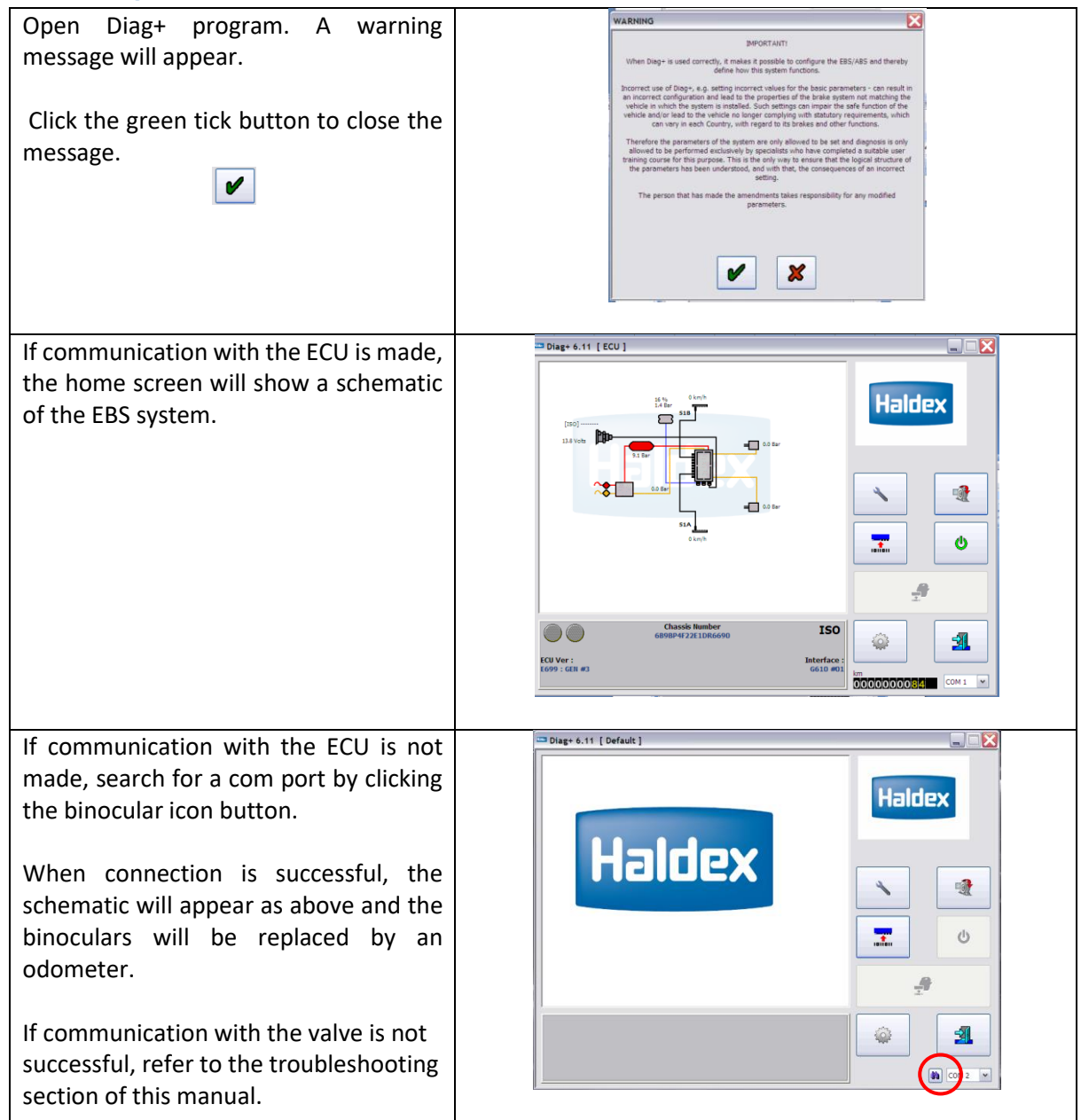

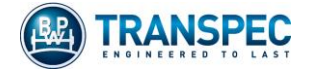

#### <span id="page-6-0"></span>3.2 DTCs

# 3.2.1 Reading DTCs

<span id="page-6-1"></span>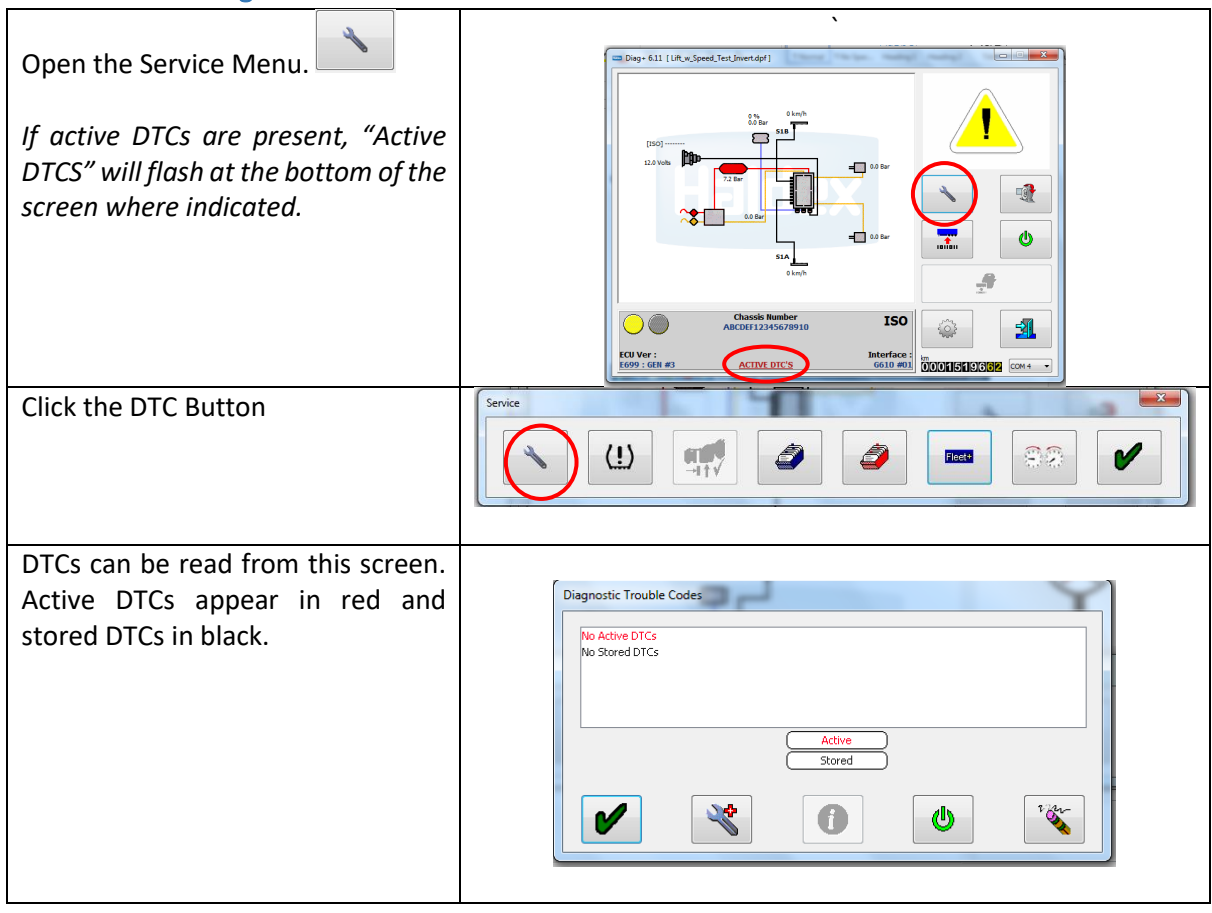

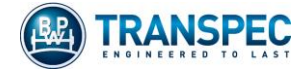

# 3.2.2 Saving DTC Reports

<span id="page-7-1"></span><span id="page-7-0"></span>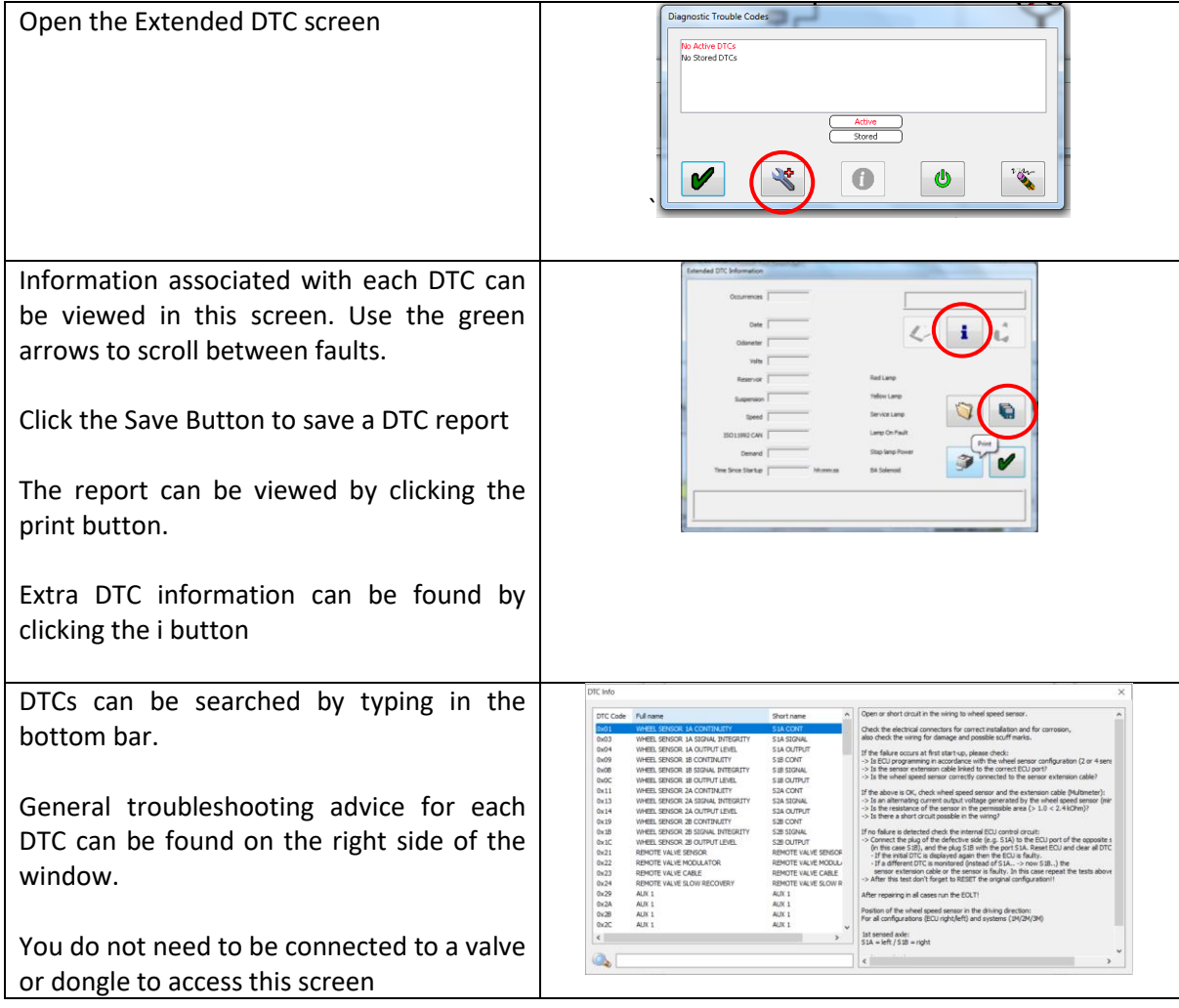

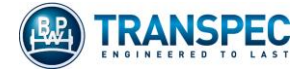

#### 3.2.3 Erasing DTCs

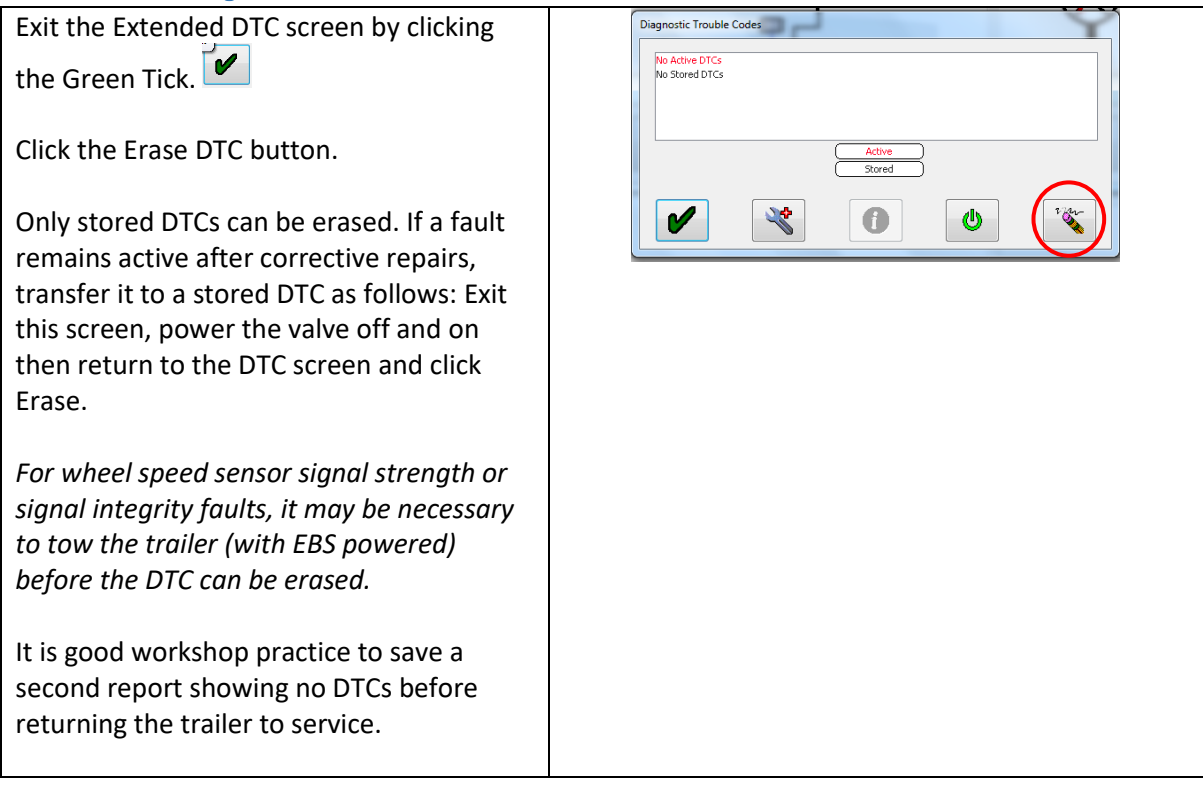

#### 3.3 Other Diagnostic Tools

<span id="page-8-0"></span>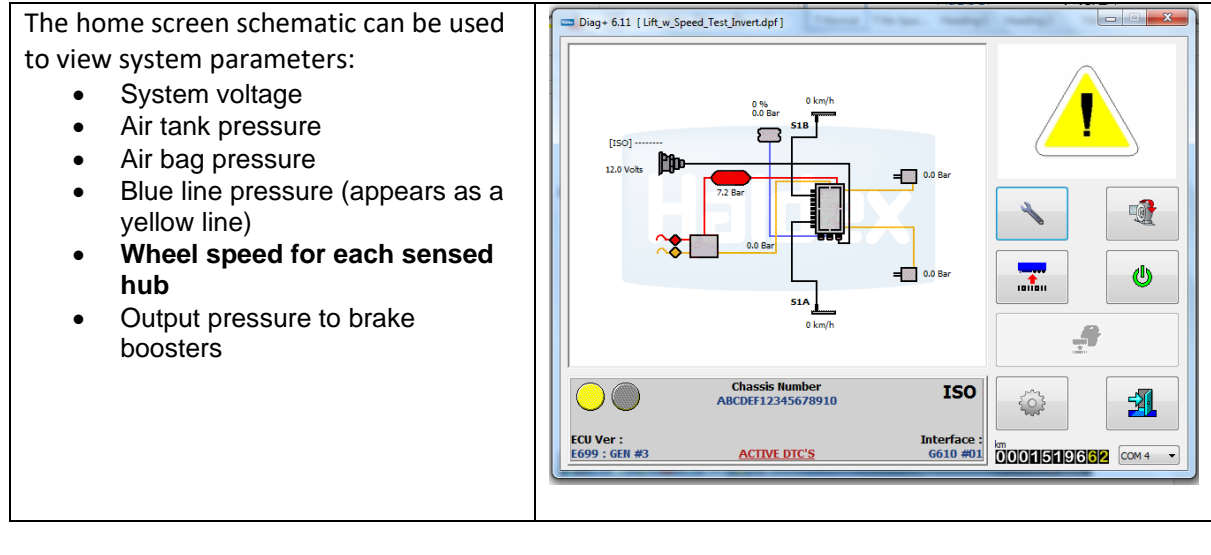

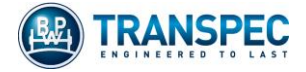

#### 3.4 Reading and Saving a Configuration File

<span id="page-9-0"></span>The configuration file is unique to each trailer. Occasionally, BPW Transpec may need to see the configuration loaded on a specific valve so changes can be made in response to EBS performance.

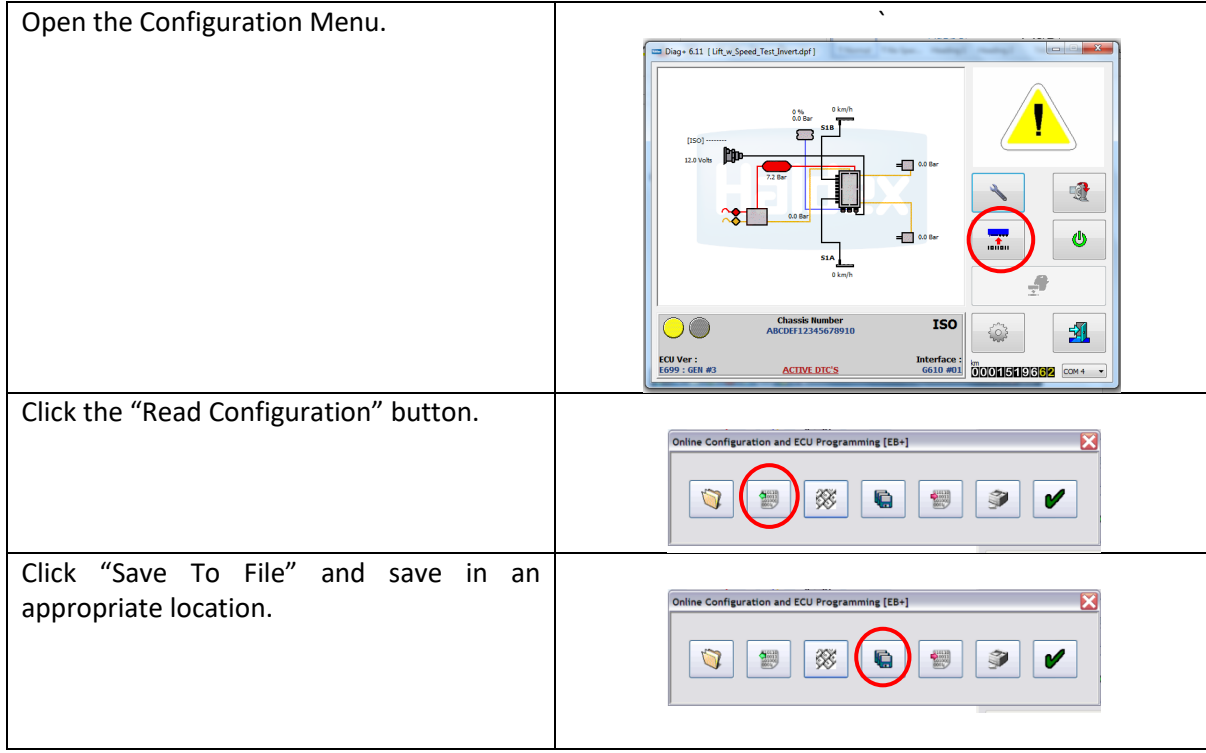

#### 3.5 Writing a Configuration File to a Valve

<span id="page-9-1"></span>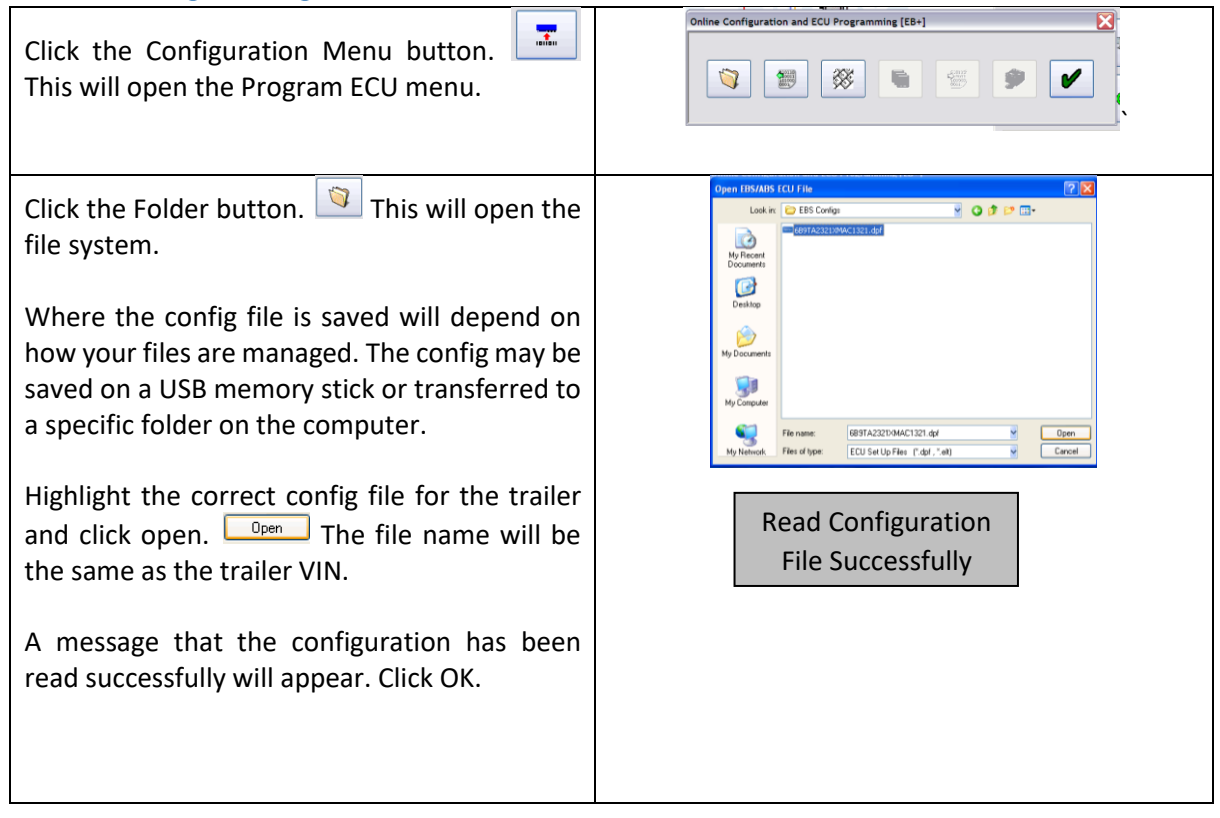

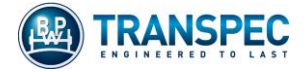

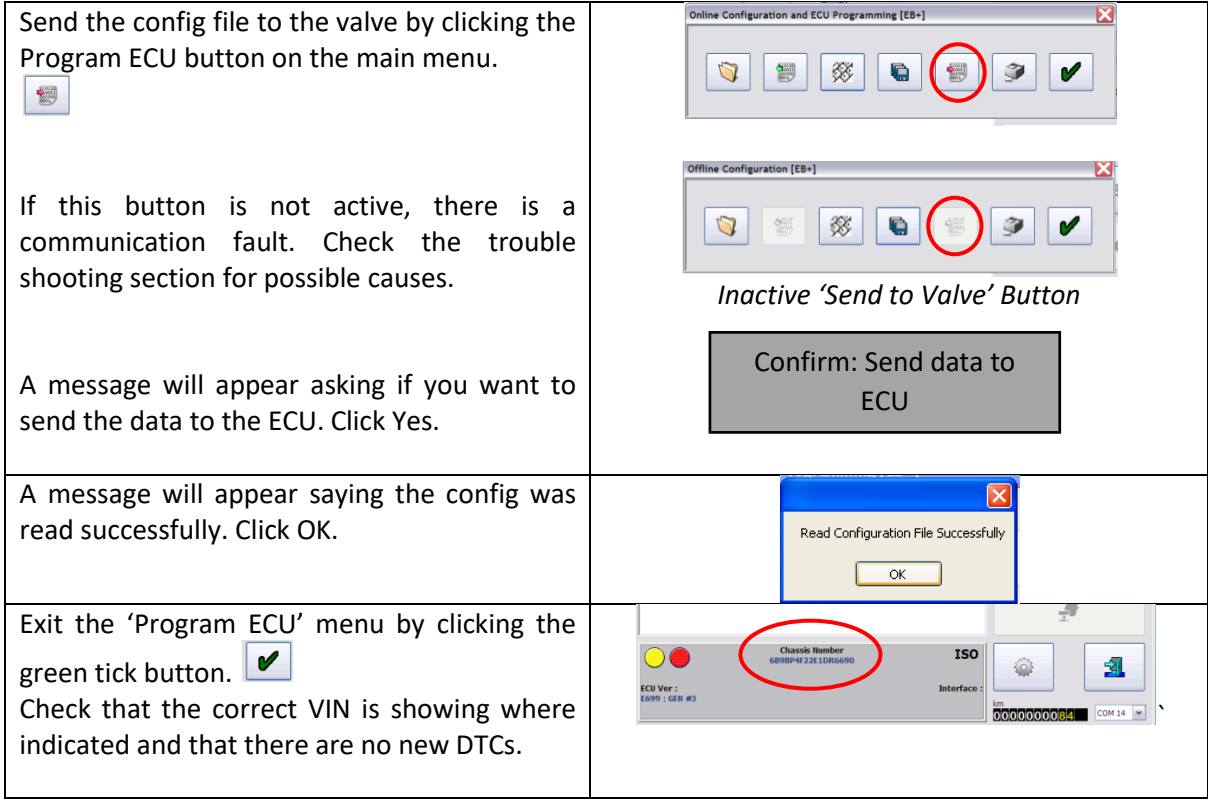

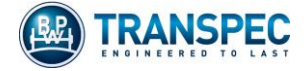

# <span id="page-11-0"></span>4. Fleet+ and Trailer Analyser Downloads

Fleet+ (Multivolt Valves) and Trailer Analyser (Ecotronic Valves) are data download programs. Downloads contain information about the operation history of the trailer. They require specific software AND dongles in order to get downloads, however, Diag+ V6.13 ANZ\* can be used to get downloads from any version valve using a Fleet+ dongle.

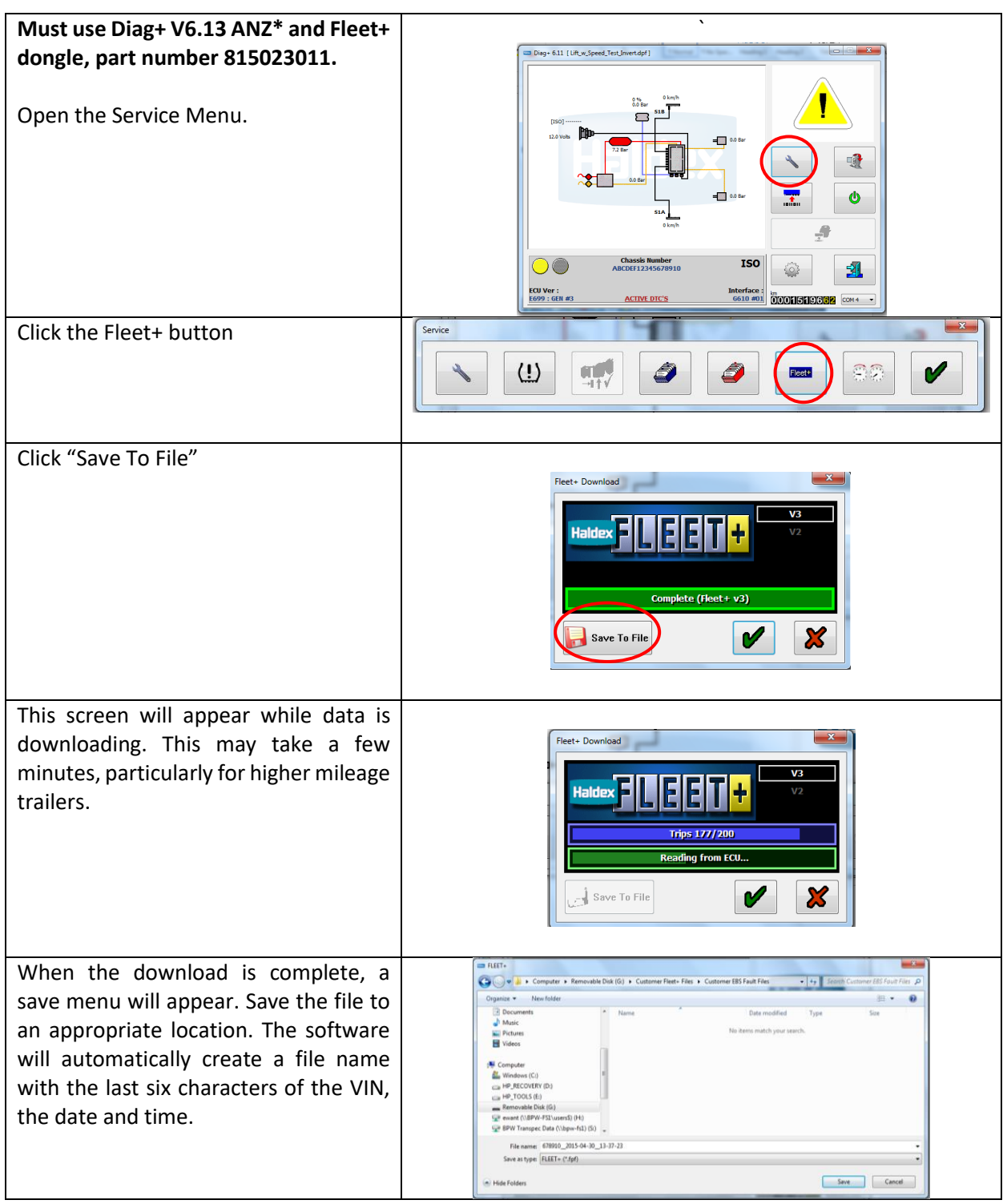

\*Fleet+ 6.13 ANZ or later ANZ software version.

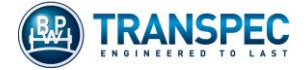

# 5. Trouble Shooting

<span id="page-12-0"></span>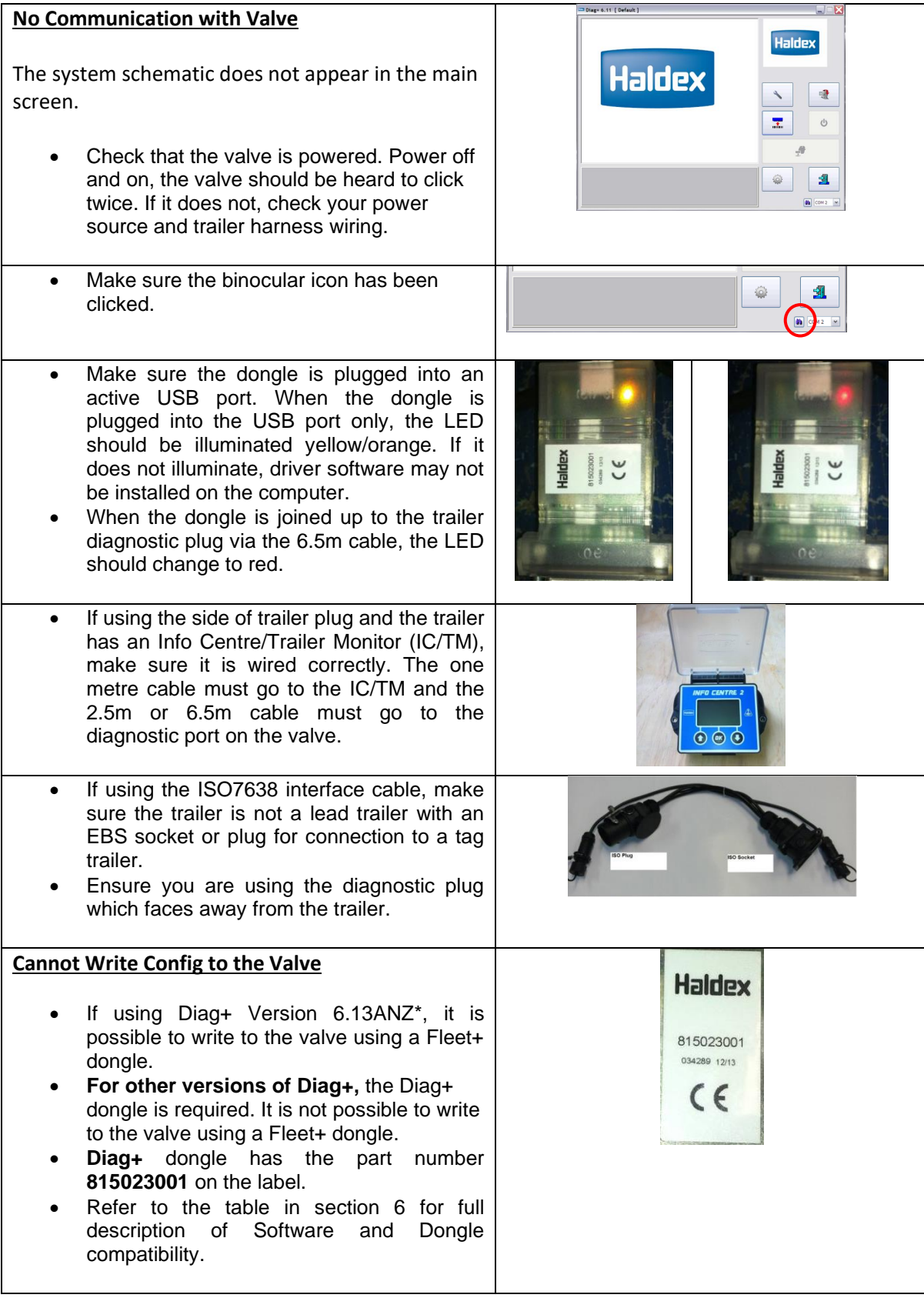

\*Fleet+ 6.13 ANZ or later ANZ software version.

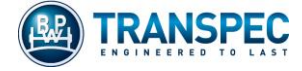

# <span id="page-13-0"></span>6. Software and Dongle Compatibility

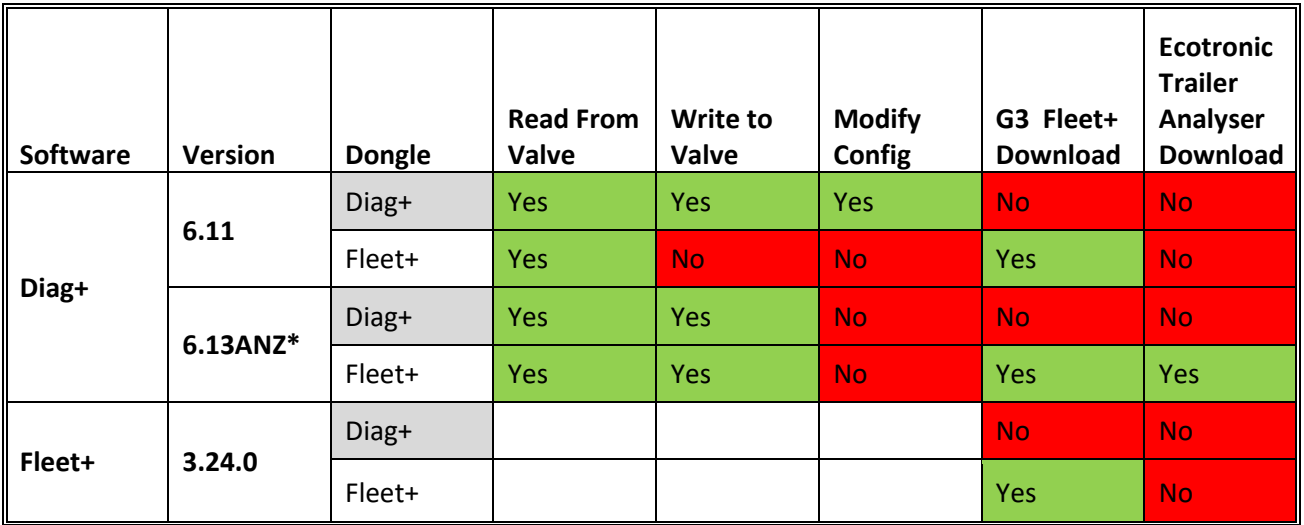

# **EBS Software and Dongle Compatibility**

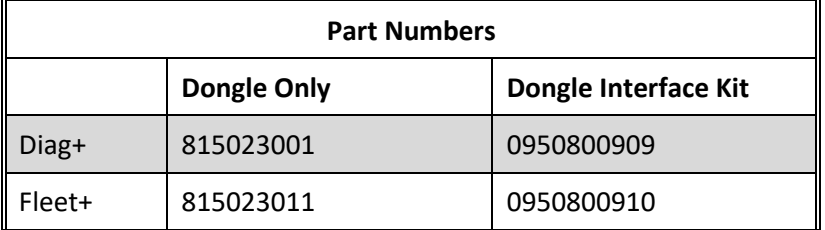

\*Fleet+ 6.13 ANZ or later ANZ software version.

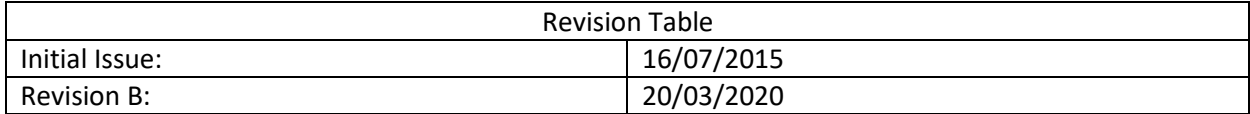